## **Participation in exams with webcam – Google Chrome & Microsoft Edge**

For webcam exams, a current browser version of **Google Chrome or Microsoft Edge is recommended. Browser-Plugins (for example Pop-up-Blocker) should be avoided.**

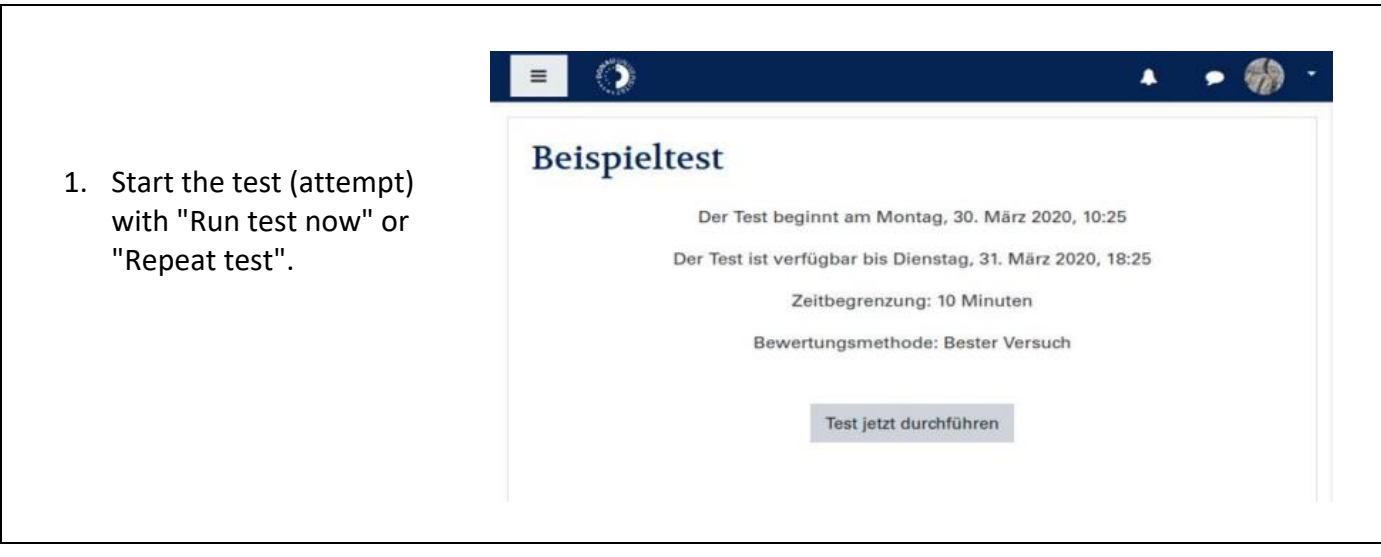

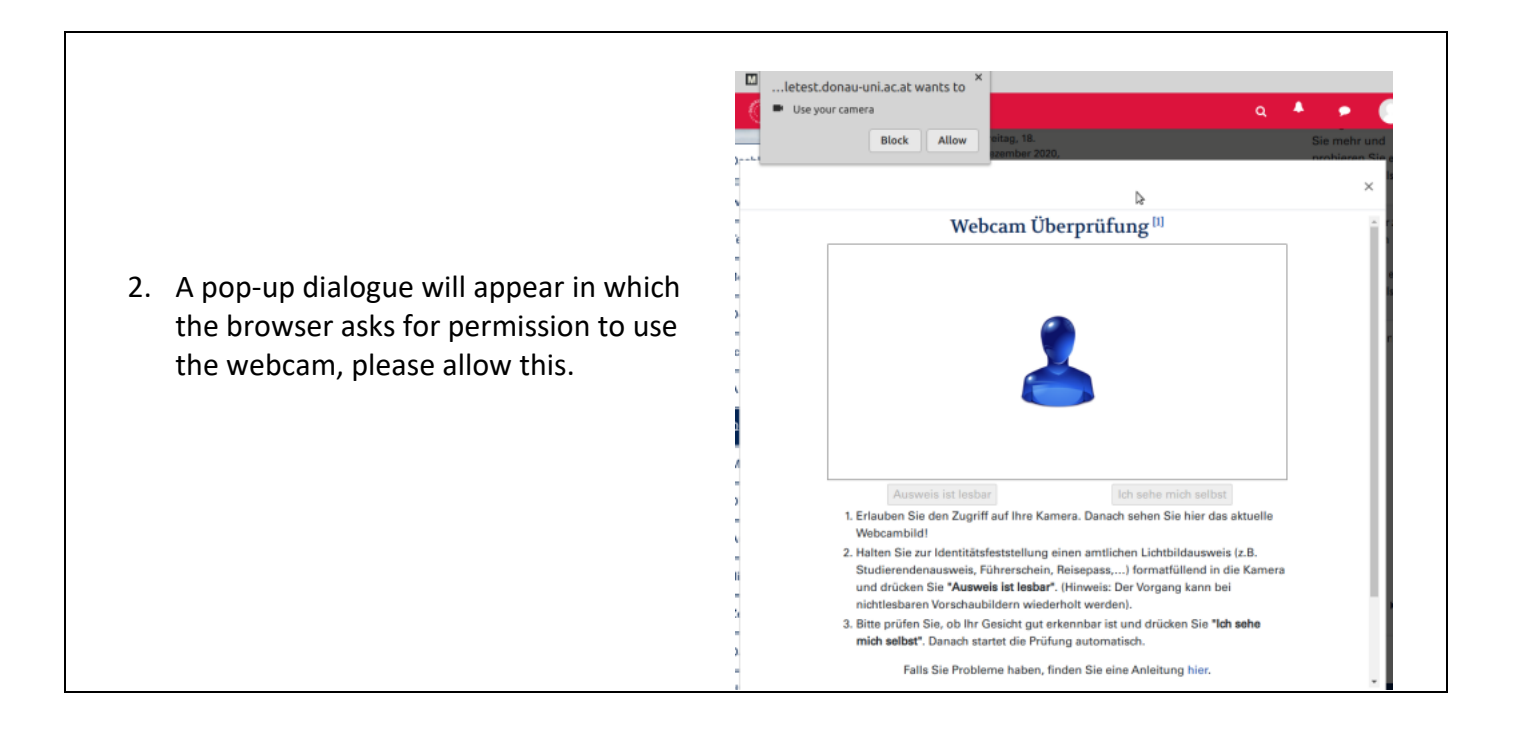

3. The webcam image should be visible in the popup dialog. Position your photo ID card (e.g. students ID card) in front of your camera until it is readable and press the button "ID card is readable". An image shows up left to the webcam preview. You can repeat that step in case the ID card shot is not readable.

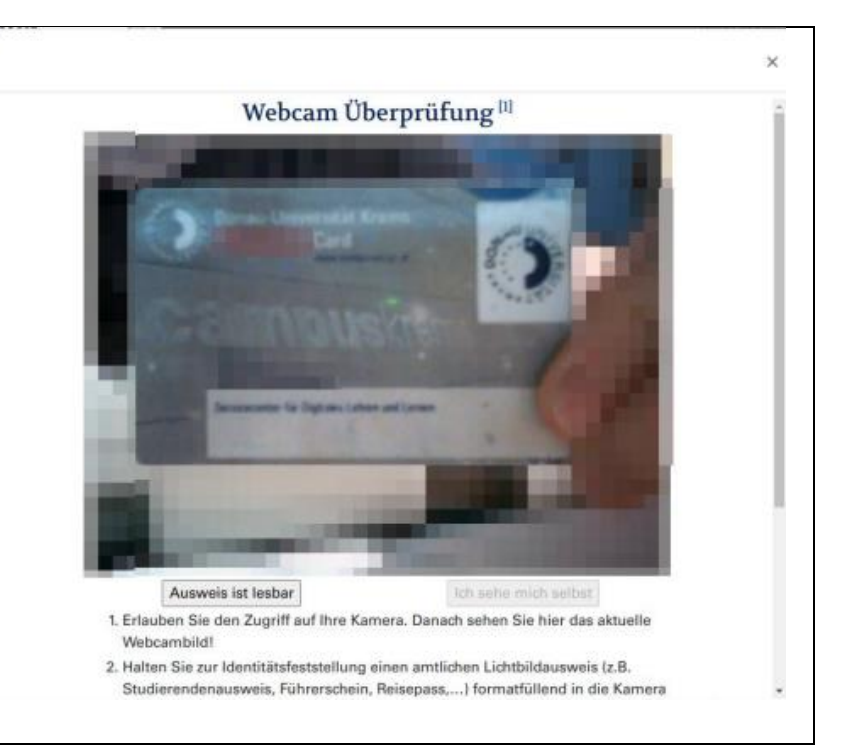

4. Then please check if you are visible in the webcam picture. Press the button "I can see myself" to confirm that the webcam is working and that you are clearly visible in the frame, and to proceed to the next step.

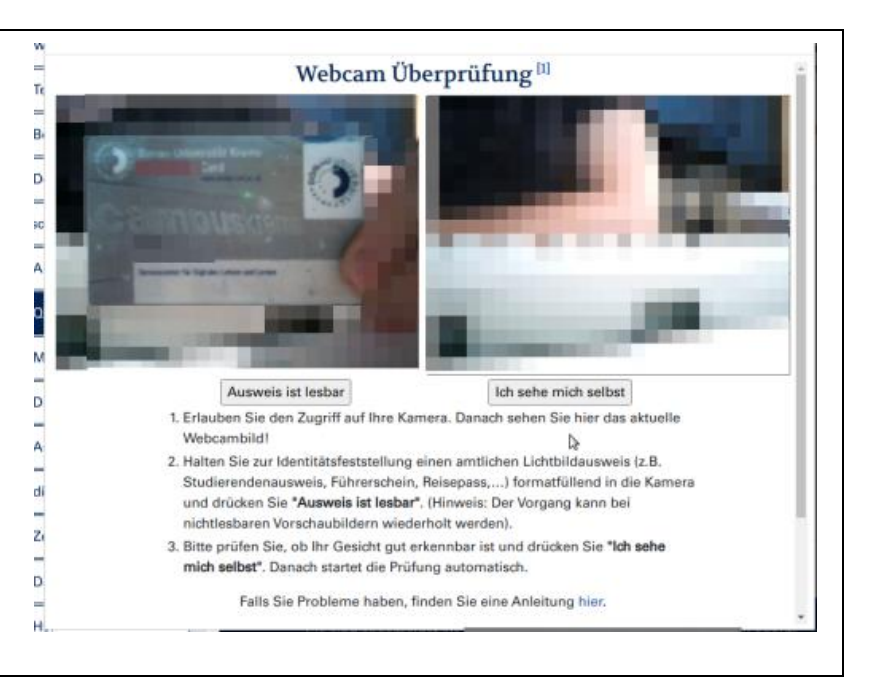

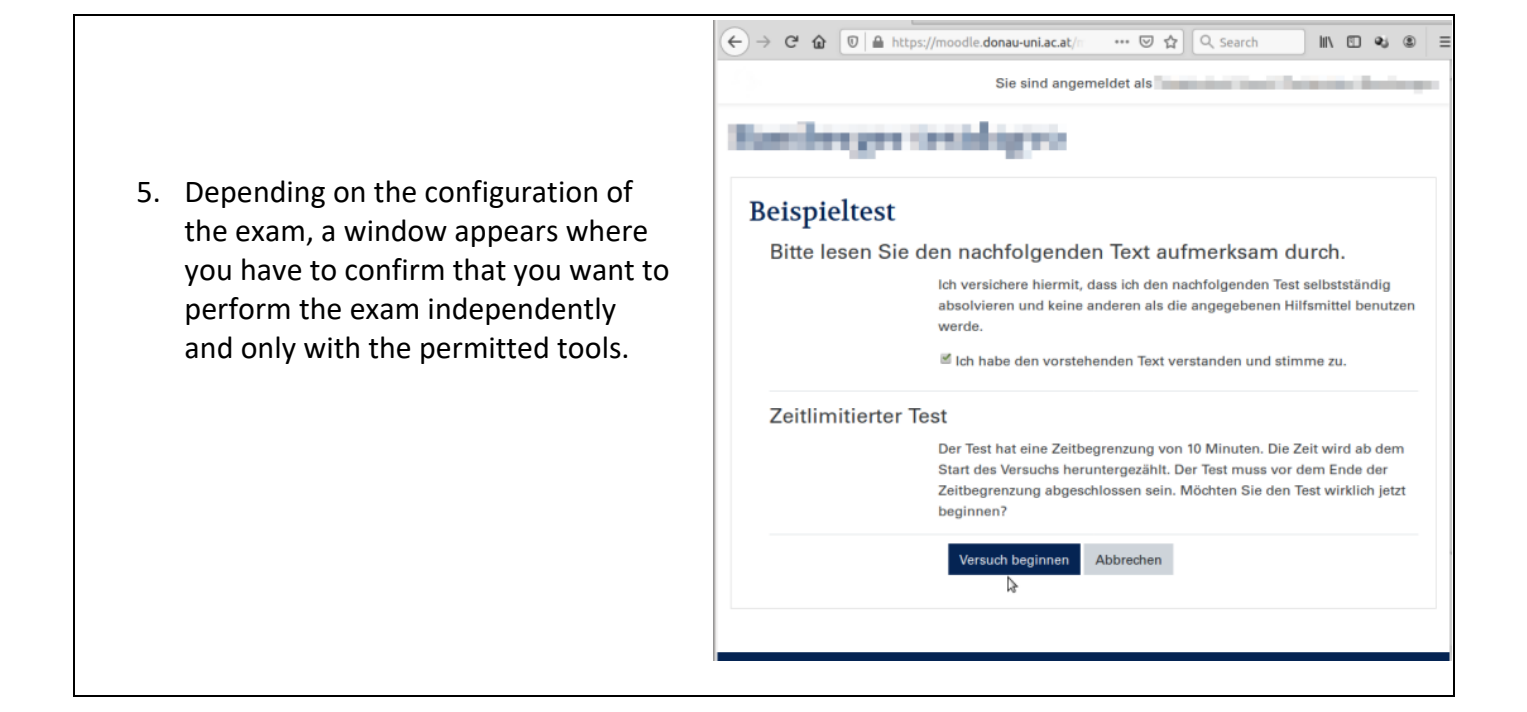

 $\Box$  $\alpha$  $\bullet x +$  $\leftarrow$   $\rightarrow$   $\mathbf{C}$   $\bullet$  moodletest.donau-uni.ac.at/mod/quiz/attempt.php?attempt=  $\begin{array}{ccccccccccccccccc} \multicolumn{4}{c}{\mathbf{B}} & \multicolumn{4}{c}{\mathbf{B}} & \multicolumn{4}{c}{\mathbf{B}} & \multicolumn{4}{c}{\mathbf{B}} & \multicolumn{4}{c}{\mathbf{B}} & \multicolumn{4}{c}{\mathbf{B}} & \multicolumn{4}{c}{\mathbf{B}} & \multicolumn{4}{c}{\mathbf{B}} & \multicolumn{4}{c}{\mathbf{B}} & \multicolumn{4}{c}{\mathbf{B}} & \multicolumn{4}{c}{\mathbf{B}} & \multicolumn{4}{c}{\mathbf{B}} & \multicolumn{4}{c}{\mathbf{B}} & \$ 6. You will then be  $\lambda$ taken to the exam. 1-Strandingen der Betrückes truckaf af Eusdamentals of If the webcam is *<u>Modern Continents</u>* working properly, the content of the **Test-Navigation**  $_{\rm{Frage}}$  1 **NUMBER** exam will become Bisher nicht<br>beantwortet  $\begin{array}{|c|c|c|c|c|}\n\hline\n1 & 2 & 3 & 4 & 5 \\
\hline\n\end{array}$ *<u>Statement</u>* visible and you can Erreichbare<br>Punkte: 1,00 1. Little program and control of the series start working.LEADERS USE IT IS SERVICE.  $P$  Frage<br>markieren Versuch beenden.. The factory and states Verbleibende Zeit 0:04:46 Christian with Archives --Webcam Sta Frage 2 Advertising System Children and Robert Bisher nicht<br>beantwortet **Allenger STATISTICS** Erreichbare<br>Punkte: 1,00 **MATERIAL AND REAL** r<br>markieren<br>markieren **Contract China** 

**Neu laden** 

## **Possible Problems with the Webcam exam**

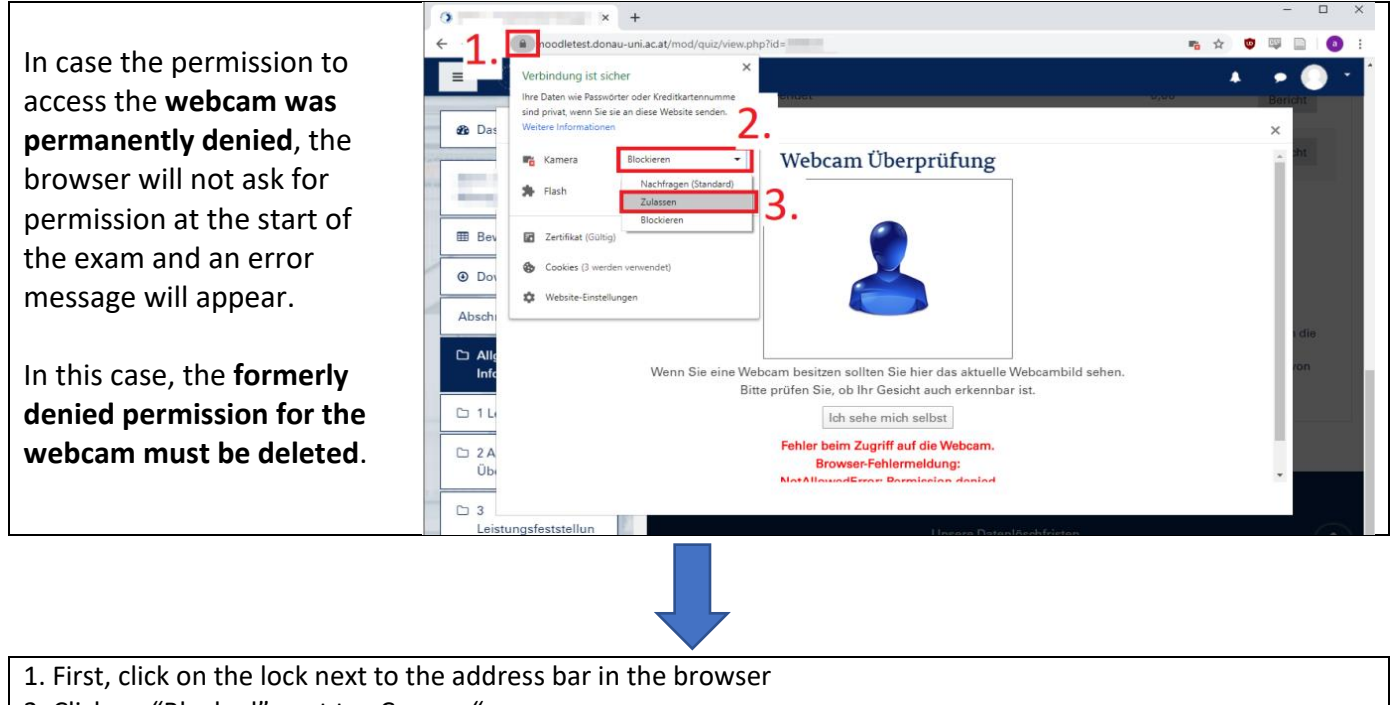

- 2. Click on "Blocked" next to "Camera"
- 3. Click on "Allow".
- 4. Reload the Site using the button "reload-now" or by pressing the F5 key on your Keyboard

Laden Sie diese Seite neu, um die aktualisierten Einstellungen für diese Website zu übernehmen